$\mathbf{d}$   $\mathbf{d}$ **CISCO** 

**ĪSĀ PAMĀCĪBA**

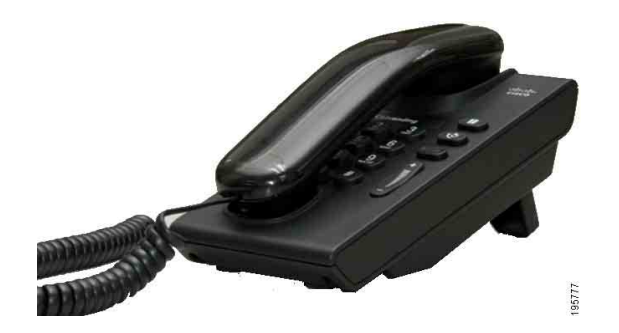

#### **Cisco vienotais IP tālrunis 6901**

- **1** [Zvan](#page-0-0)īšana
- **2** [Atbild](#page-0-1)ēšana
- **3** [Balss pasts](#page-0-2)
- **4** [Aiztur](#page-0-3)ēšana
- **5** [Apspriede](#page-0-4)
- **6** Pārsūtī[šana](#page-0-5)
- **7** [Zvanu p](#page-0-6)āradresēšana
- **8** Skaļ[uma iestat](#page-0-7)ījumi
- **9** [Padomi](#page-0-8)

### $\mathscr{D}$

**Piezīme Lai iegūtu labākus rezultātus, ieteicams izdrukāt uz 8,5 x 14" (formāts Legal) izmēra papīra.**

### <span id="page-0-0"></span>**1 Zvanīšana**

Lai veiktu zvanu, paceliet klausuli un sastādiet numuru.

#### **Pēdējā numura atkārtota sastādīšana**

Paceliet klausuli un nospiediet pogu **Atkārtot** .

### <span id="page-0-1"></span>**2 Atbildēšana**

Saņemot jaunu zvanu, uz tālruņa redzami šādi rādītāji:

- **•** mirgojoša sarkana gaisma uz klausules;
- **•** mirgojoša dzintara krāsas līnijas poga.

Lai atbildētu zvanu, paceliet klausuli.

### <span id="page-0-2"></span>**3 Balss pasts**

Saņemot jaunu ziņojumu, uz tālruņa redzami šādi rādītāji:

- **•** spīdoša sarkana gaisma uz klausules;
- **•** stostīgs centrāles gatavības signāls (ja pieejams).

#### **Ziņojumu noklausīšanās**

Sastādiet balss pasta piekļuves numuru (izsniedz sistēmas administrators) un pēc tam sekojiet balss norādēm, lai noklausītos ziņojumus.

### <span id="page-0-3"></span>**4 Aizturēšana**

- **1.** Nospiediet pogu **Aizturēt** .
- **2.** Lai atsāktu aizturētu zvanu, nospiediet mirgojošu zaļo pogu **Līnija** vai paceliet klausuli, ja tā atrodas sēdnē.

# <span id="page-0-4"></span>**5 Apspriede**

- **1.** No savienota zvana (kas nav aizturēts), nospiediet un atlaidiet stakļslēdzi, lai iegūtu centrāles gatavības signālu.
- **2.** Izveidojiet jaunu zvanu.
- **3.** Gaidiet, līdz saņēmējs atbild vai zvana tālrunis.
- **4.** Vēlreiz nospiediet un atlaidiet stakļslēdzi.

Vienlaikus apspriedē var piedalīties tikai trīs dalībnieki.

#### **Dalībnieka noņemšana no apspriedes**

Kad atrodaties apspriedē, nospiediet un atlaidiet stakļslēsdzi, lai noņemtu pēdējo apspriedei pievienoto personu.

### <span id="page-0-5"></span>**6 Pārsūtīšana**

- **1.** No savienota zvana (kas nav aizturēts), nospiediet un atlaidiet stakļslēdzi, lai iegūtu centrāles gatavības signālu.
- **2.** Ievadiet saņēmēja tālruņa numuru.
- **3.** Nolieciet klausuli, un pārsūtīšana tiek pabeigta.

### <span id="page-0-6"></span>**7 Zvanu pāradresēšana**

- **1.** Lai pāradresētu primārajā līnijā saņemtos zvanus uz citu numuru, piesakieties tīmekļa lapās Lietotāja iespējas.
- **2.** Dodieties uz **Ierīce** > **Līnijas iestatījumi**.
- **3.** Ievadiet numuru, uz kuru vēlaties pāradresēt zvanus.
- **4.** Nospiediet **Saglabāt**. Ja ir izvēlēta iespēja Pārsūtīt visus zvanus, līnijas poga mirgo dzintara krāsā un var dzirdēt stostīgu centrāles gatavības signālu (ja pieejams).

### <span id="page-0-7"></span>**8 Skaļuma iestatījumi**

Skaļuma poga atrodas tastatūras labajā pusē.

- **•** lai pielāgotu klausules skaļumu, nospiediet skaļuma pogu augšup vai lejup, kad tālrunim ir pacelta klausule;
- lai pielāgotu zvana skalumu, nospiediet skaluma pogu augšup vai lejup, kad tālrunim ir nolikta klausule vai zvans tiek aizturēts;
- **•** lai apklusinātu tālruni zvanīšanas laikā, vienu reizi nospiediet skaļuma pogu lejup (nospiežot vairākas reizes, tiek samazināts zvana skaļums).

# <span id="page-0-8"></span>**9 Padomi**

#### **Kā jālieto stakļslēdzis?**

Stakļslēdzis atrodas uz tālruņa sēdnes statņa. Varat nospiest un atlaist stakļslēdža pogu, lai tālrunī aktivizētu līdzekļus (īsu noliktas klausules režīmu).

#### **Kā var sekot vairākiem zvaniem?**

Līnijas pogas krāsas norāda zvana stāvokļus un var palīdzēt orientēties vairāku zvanu apkalpošanas gadījumā:

- **•** savienots zvans spīd zaļā krāsā;
- **•** aizturēts zvans l mirgo zaļā krāsā;
- **•** attāli tiek lietota koplietota līnija spīd sarkanā krāsā;
- **•** attāli aizturēta koplietota līnija mirgo sarkanā krāsā;
- **•** ienākošais zvans mirgo dzintara krāsā;
- **•** visu zvanu pāradresēšana spīd dzintara krāsā.

#### **Kā var piekļūt administratora iestatījumiem?**

Paceliet klausuli un vienlaikus nospiediet taustiņus \*, # un 0, lai piekļūtu IVR tālruņa administratora iestatījumiem. Noklusējuma PIN kods ir 24726.

#### **Kur var atrast lietotāja rokasgrāmatas pilnu versiju?**

[http://www.cisco.com/en/US/products/ps10326/](http://www.cisco.com/en/US/products/ps10326/products_user_guide_list.html) products\_user\_guide\_list.html

#### **Amerikas galvenais birojs** Cisco Systems, Inc. 170 West Tasman Drive San Jose, CA 95134-1706 ASV <http://www.cisco.com> Tālr.: +1 408 526-4000 +1 800 553-NETS (6387) Fakss: +1 408 527-0883

 $\left\vert .\right\vert \left\vert .\right\vert \left\vert .\right\vert \left\vert .\right\vert$ **CISCO** 

Cisco, Cisco Systems, the Cisco logo, and the Cisco Systems logo are registered trademarks or trademarks of Cisco and/or its affiliates in the United States and certain other countries. All other trademarks mentioned in this document or website are the property of their respective owners. The use of the word partner does not imply a partnership relationship between Cisco and any other company. (1002R)